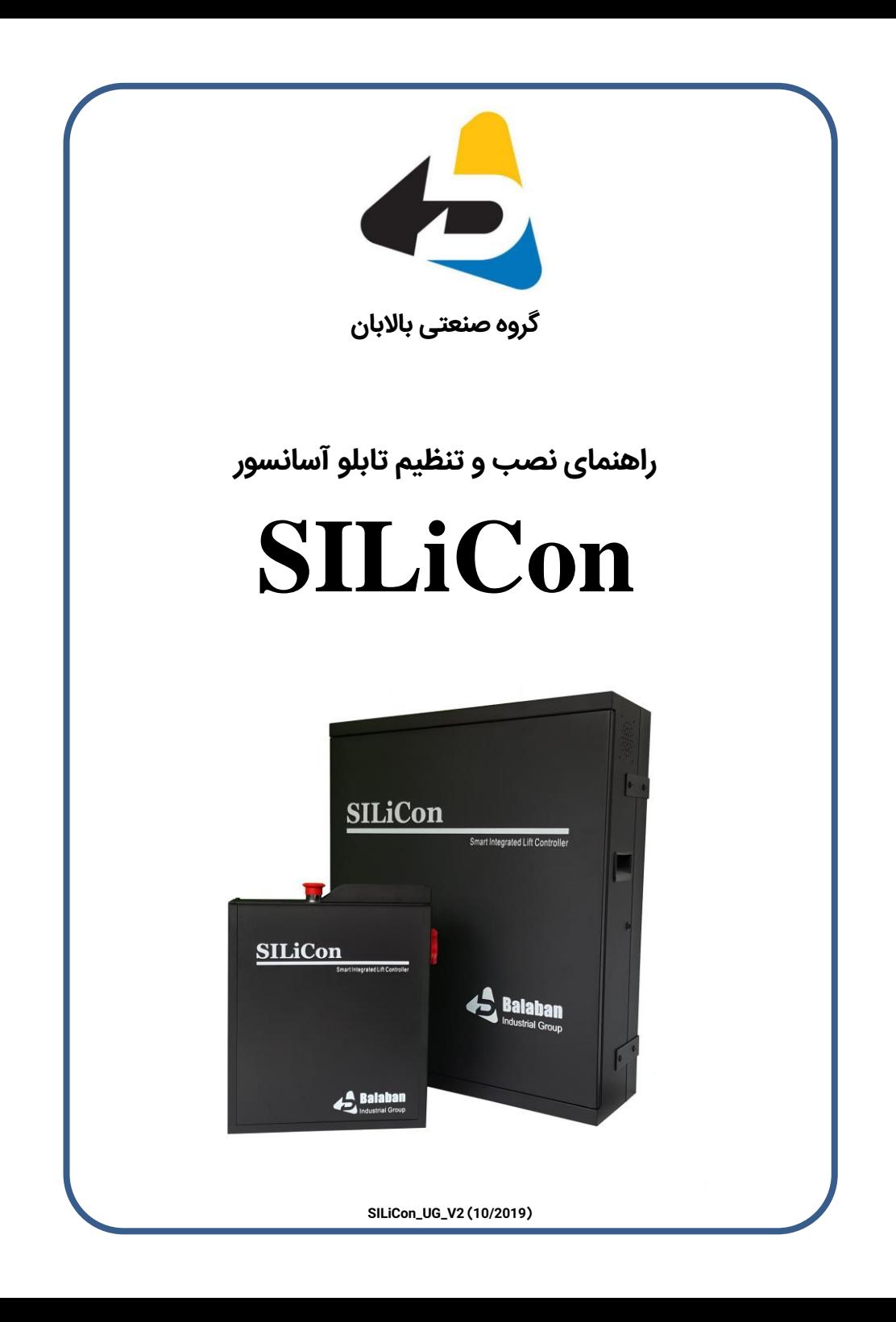

#### **مراحل نصب و راه اندازی تابلى**

**-1** نصب تابلَ رٍی دیَار با استفادى از پیچ ٍ رٍلپالک يای داخل تابلَ

**-2** نصب نقاٍنت ترنز: نقاٍنت ترنز را باالی تابلَ ٍ در نحلی کٌ برای آن تعبیٌ شدى نصب کنید. سیو های مقاومت ترمز بالای داکت کنار درایو قرار دارند. آن ها را از ترمینال شاخه ای که به آن متصل هستند باز کنید سپس از گلند بالای تابلو عبور داده و به مقاومت ترمز ببندید.

**-3** بستن سیو يای سٌ فاز ٍ نَتَر نطابق نقشٌ داخل تابلَ

**-4** بستن سیو يای انکَدر بٌ درایَ

**69**

**-5** پل کردن نَقت ندار ایهنی ٍ سَئیچ يای درٍن چاى آسانسَر

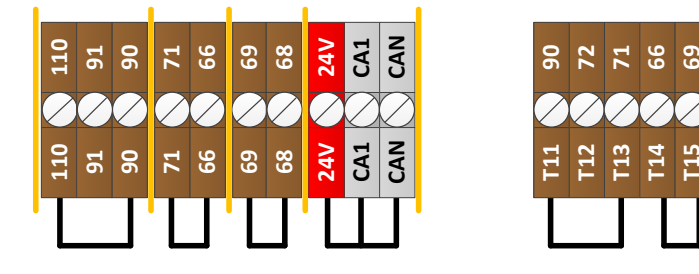

توجه: پل کردن مدار ایمنی در مرحله راه اندازی اولیه، برای نصب و سیم کشی المان های درون چاه مورد استفاده قرار می گیرد. <u>توجه</u> داشته باشید که پس از انجام کار، تمام سیم های پل را بردارید. **-6** رٍشن کردن تابل:َ فیَزيای FM( ٍلتاژ سٌ فاز ٍرٍدی( ، FL( فاز دائو( ٍ FR( فاز غیر دائو( را در وضعیت ON قرار دهید.

**-5** کلید گردان پنل پرتابل داخل تابلَ را در حالت EEO قرار ديید.

قرار دادن کلید گردان پنل پرتابل در حالت EEO باعث پل شدن بخش يایی از ندار ایهنی شانل: بافر، گاورنر، پاراشوت، حد بالا و حد پایین می گردد. این ویژگی منطبق بر "عملکرد برقی اضطراری" )Operation Electrical Emergency )نطابق بند 1-4-2-41 استاندارد 81EN نی باشد.

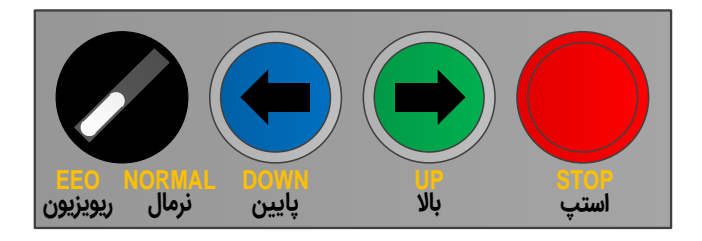

**1**

**-6** ٍارد کردن پارانتريای نَرد نیاز برای راى اندازی

برای ورود به منوی تنظیمات کلید  $\left[\begin{array}{c} \zeta \end{array}\right]$ را بزنید

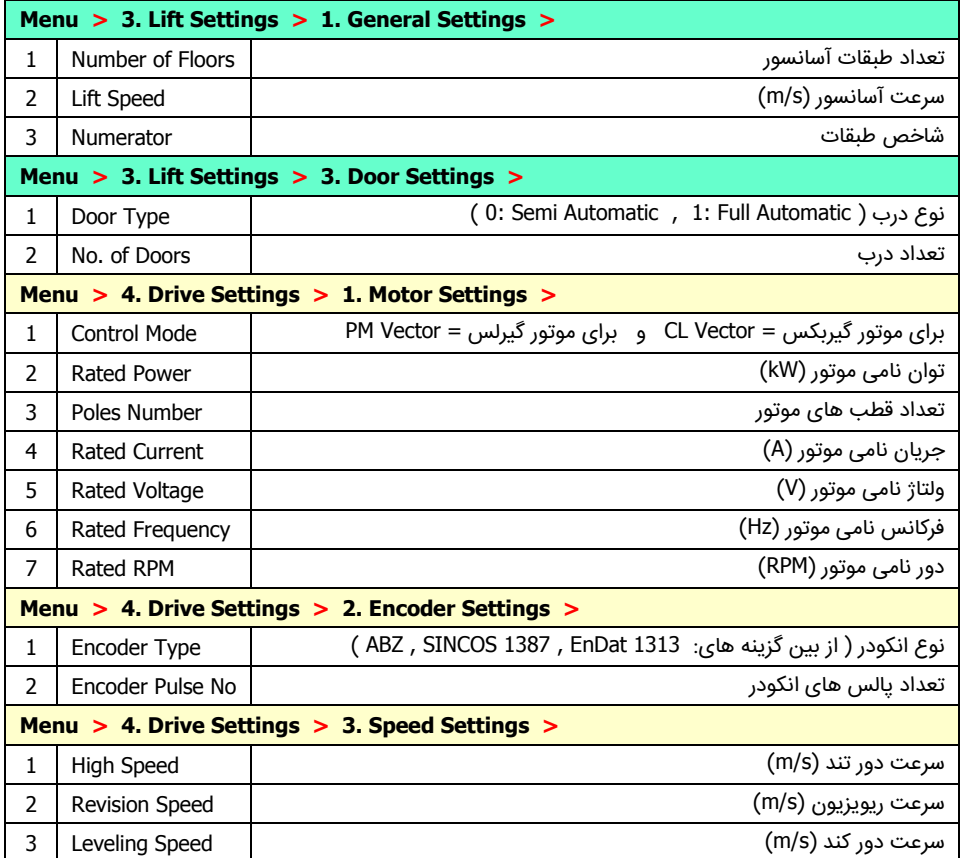

**-4** اتَتیَن کردن نَتَر

از مسیر زیر وارد بخش اتوتیون شده و نوع اتوتیون را انتخاب کنید:

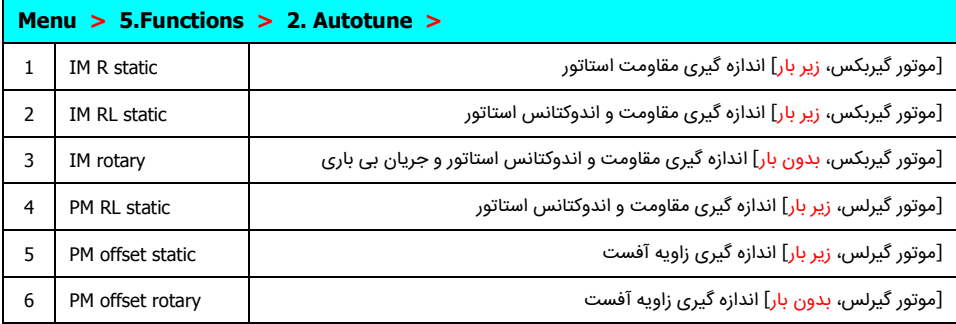

پس از انتخاب نوع اتوتیون، اگر مدار ایمنی کامل باشد کنتاکتور RUN بطور خودکار وصل می شود. در این حالت کلید | لــهی را بزنید تا فرآیند اتوتیون آغاز شود. درصورتیکه اتوتیون درست انجام شود پیغام Autotune Successful به نمایش در می آید.

برای موتورهای گیربکس (القایی) اتوتیون (IM RL static) 2 را انجام دهید. درصورتیکه امکان برداشتن بار از روی موتور وجود دارد اتوتیون (IM rotary) 3 را انجام دهید.

برای موتورهای گیرلس (PM سنکرون) ابتدا اتوتیون (PM RL static ) 4 را انجام دهید. زمان انجام این فرآیند حدود ۴۰ ثانیه است. پس از آن درصورتیکه امکان برداشتن بار از روی موتور وجود دارد اتوتیون (PM offset rotary) 6 و در غیر اینصورت اتوتیون (PM offset static را انجام دهید.

در موتورهای گیرلس، پس از انجام اتوتیون زاویه آفست (5 یا 6)، مقدار پارامتر زیر را یادداشت کنید:

#### **Menu > 4. Drive Settings > 2. Encoder Settings > 4. Encoder Offset**

ترمز موتور را بصورت دستی یا الکتریکی (با نگه داشتن همزمان کنتاکتورهای RUN و BR) باز کرده و موتور را کمی حرکت دهید. سپس اتوتیون را تکرار کرده و مقدار پارامتر فوق را با مقدار قبلی مقایسه کنید. درصورتیکه اختلاف دو مقدار بیش از ۱۰ درجه بود جای سیم های U و V موتور را جابجا کرده و مراحل فوق را مجدد انجام دهید. اتوتیون زاویه آفست زمانی درست انجام شده که مقدار پارامتر Encoder Offset در وضعیت های مختلف موتور تقریباً یکسان باشد.

<mark>ه۱-</mark> حرکت دادن موتور

ابتدا با زدن کلید  $\mathcal{C}$ از منوی تنظیمات خارج شده و به صفحه اصلی نمایشگر وارد شوید. سپس کلید | ۱٫ | را بزنید تا به بخش \* Drive Monitoring \* برسید. با استفاده از پنل پرتابل داخل تابلو، فرمان حرکت به بالا یا پایین دهید. درصورتیکه جریان موتور که در سطر آخر نمایشگر دیده می شود بیش از جریان نامی موتور بود و موتور به سختی حرکت می کرد:

- ۰ برای <u>موتورهای</u> گیربکس جای سیم های U و V موتور را جابجا کنید و مجدداً جریان را چک کنید.
- برای موتورهای گیرلس این وضعیت بدین معنی است که اتوتیون درست انجام نشده و باید تکرار شود.

<mark>توجه</mark>- در زمان انجام این کار اطمینان حاصل کنید که ترمز موتور کاملاً باز باشد و مانعی برای حرکت موتور ایجاد نکند.

توضیح: جهت ایمنی بیشتر در حرکت ریویزیون، در هنگام رسیدن به سوئیچ های دورانداز پایین (CA1) و دورانداز بالا (CAN) ، آسانسور متوقف می گردد تا سرویسکار متوجه رسیدن کابین به ابتدا یا انتهای چاه گردد. با رها کردن و دوباره گرفتن شستی های حرکت، می توان تا سر طبقه حرکت را ادامه داد.

تَضیح: نطابق بند 4-4-41–3 استاندارد 81EN آسانسَر، V0/110( ترنینال 80( باید بٌ ارت ٍصل شَد تا درصورت بروز اتصال بدنه در مدار ایمنی، فیوز 110V قطع شده و از پل شدن مدار ایمنی جلوگیری کند. توجه داشته باشید که در این حالت تماس دست با اتصالات مدار ایمنی باعث برق گرفتگی می شود. اگر در زمان نصب و سیم کشی تجهیزات مدار ایمنی، این وضعیت برای نصاب مشکل ساز باشد می تواند این اتصال را بطور موقت بردارد. برای این کار سیم زرد ترمینال E (که بین ترمینالهای T08 و T09 قرار گرفته) را باز کنید. توجه داشته باشید که پس از تکمیل سیم کشی، این اتصال را مجدداً برقرار کنید.

<mark>١١-</mark> چیدن آهنرباهای سر طبقه مطابق نقشه داخل تابلو

توضیح: آهن رباها باید به گونه ای قرار گیرند که ورودی سنسور سر طبقه (MSD) در محدوده طبقه وصل و در خارج از محدوده طبقه قطع باشد.

**-12** فرآیند اندازى گیری طبقات )Learn)

**تىجه** - پیش از انجام فرآیند Learn باید سَئیچ يای داخل چاى ٍ آينربای طبقات نصب ٍ پل يای ندار ایمنی برداشته شده باشند.

کابین را در پایین ترین طبقه قرار دهید. توجه کنید که در این حالت ورودی MSD (سنسور طبقه) باید وصل باشد. آسانسور را از حالت ریویزیون خارج کرده سپس از مسیر زیر گزینه Learn را انتخاب کنید:

**Menu > 5. Functions > 1. Learn** با زدن کلید  $\|\mathbf{u}\|$  شروع فرآیند Learn را تایید کنید. طی این فرآیند، آسانسور تا بالاترین طبقه حرکت کرده و فاصله طبقات و محل قرار گرفتن سنسورهای سر طبقات شناسایی می شوند. درصورتیکه فرآیند Learn به درستی انجام شود در انتها پیغام "Learn Done " به نمایش درخواهد آمد.

**-13** تنظیو پارانتريای نربَط بٌ حرکت

درصورت نیاز به تغییر پارامترهای مربوط به حرکت از منوهای زیر استفاده کنید:

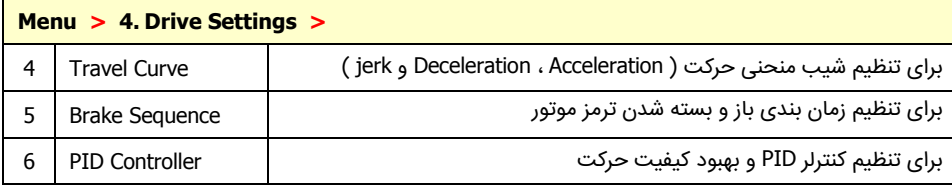

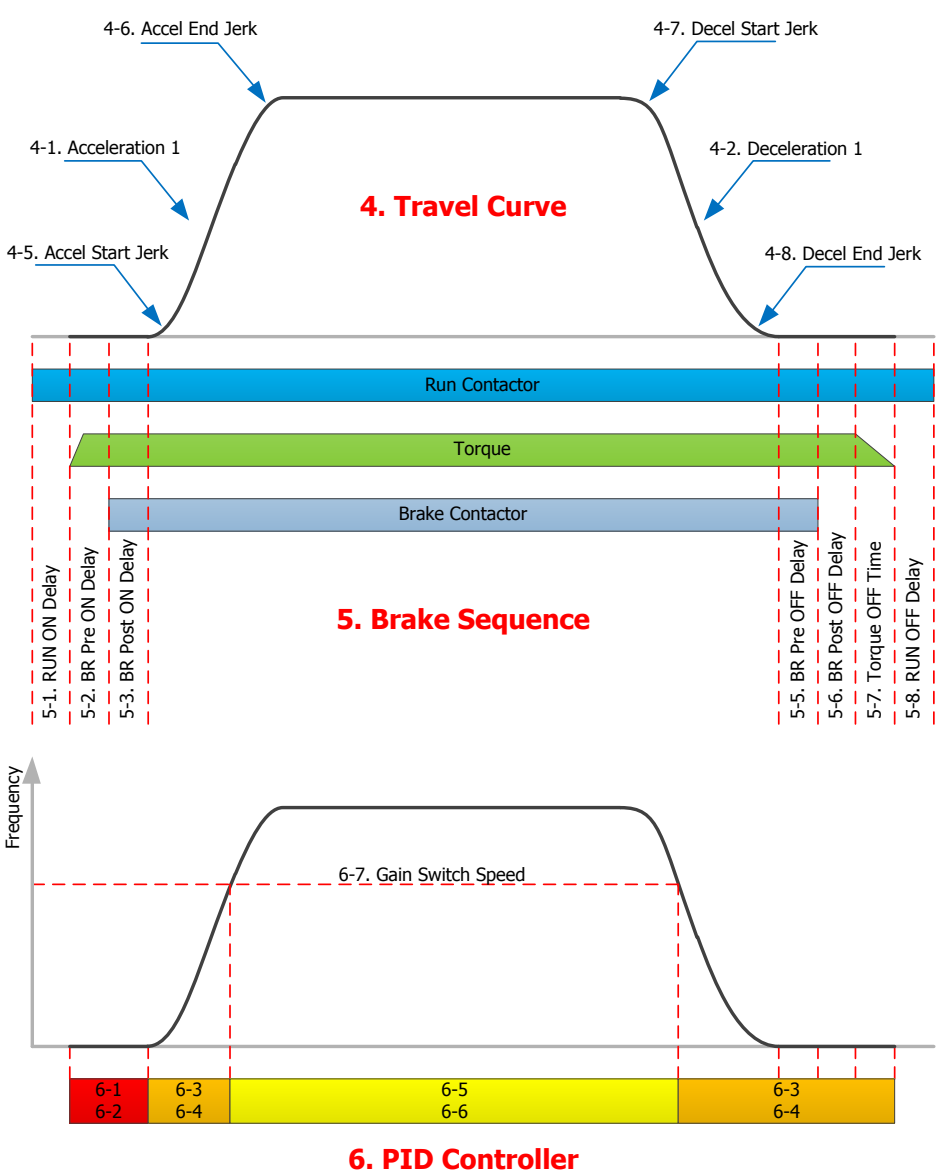

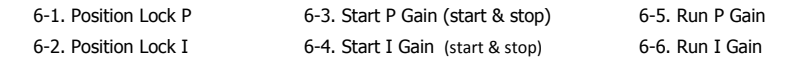

# م<mark>نوی تنظی</mark>مات

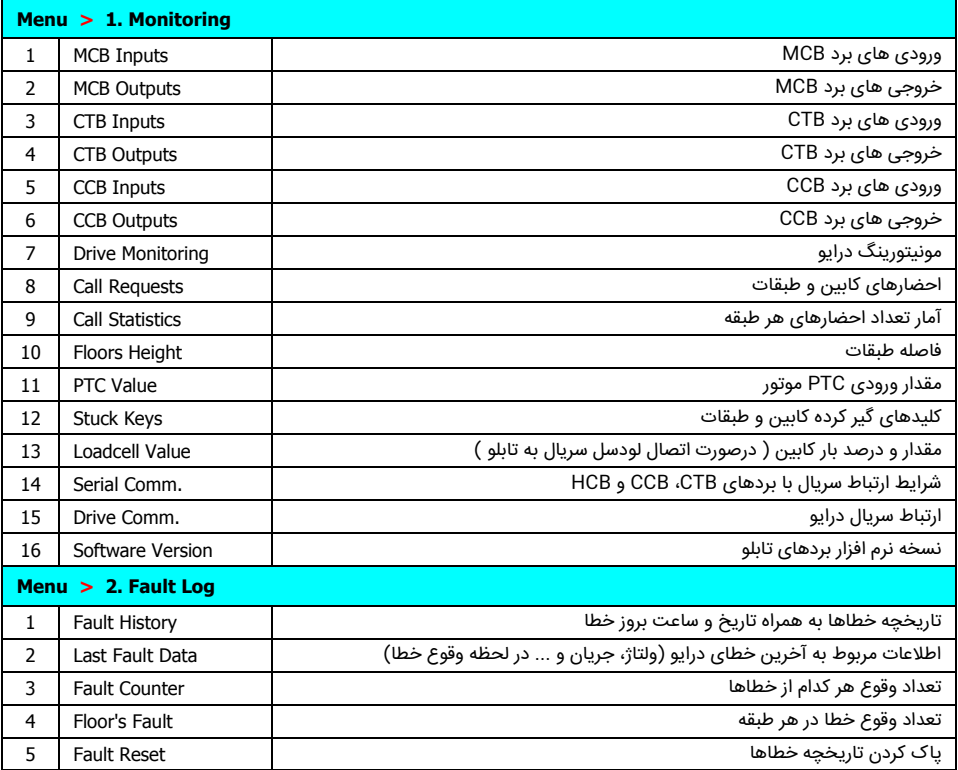

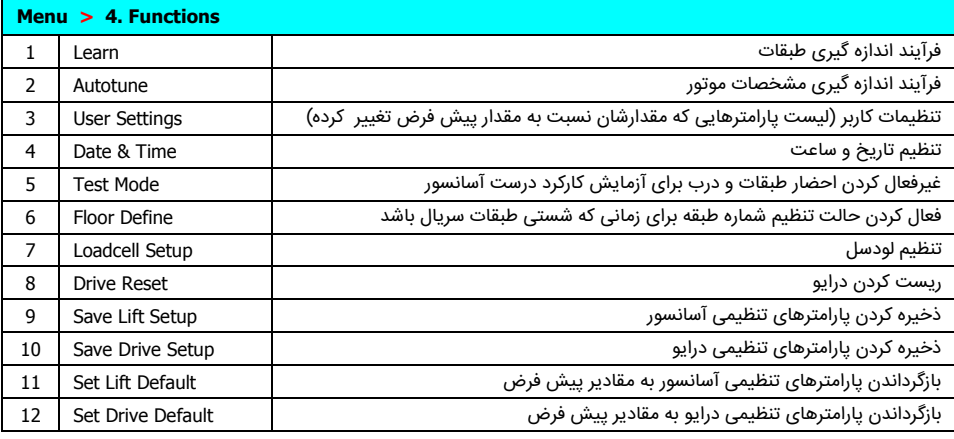

#### **Menu > 3. Lift Settings > 1 ~ 7**

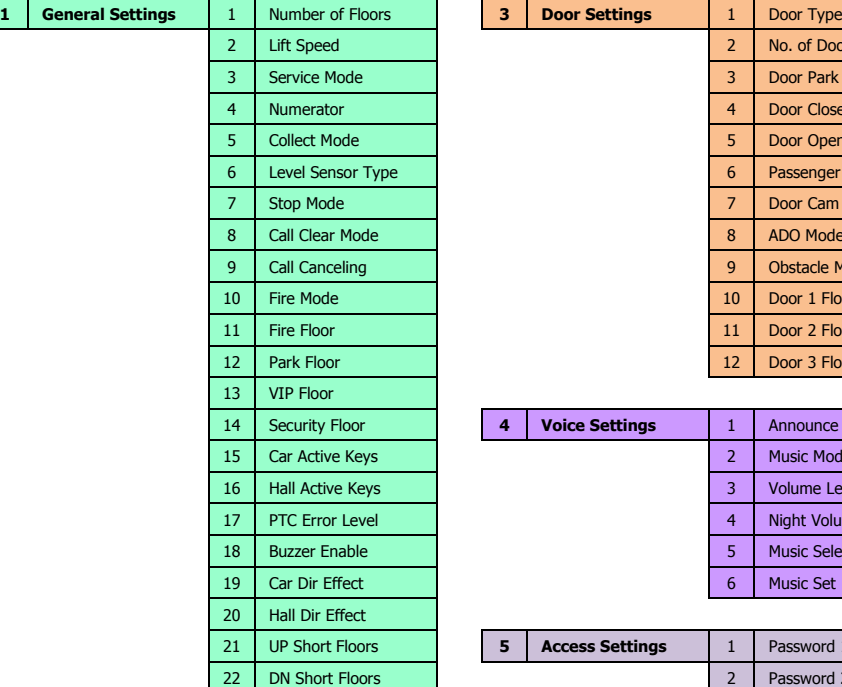

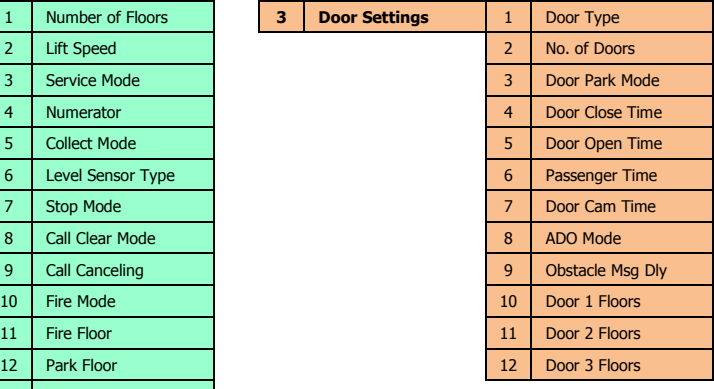

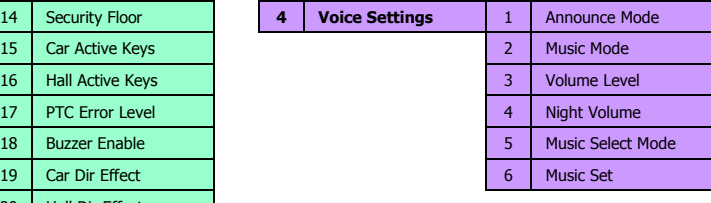

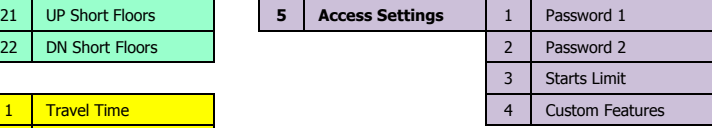

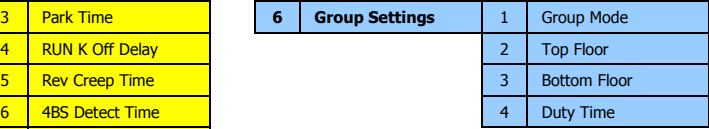

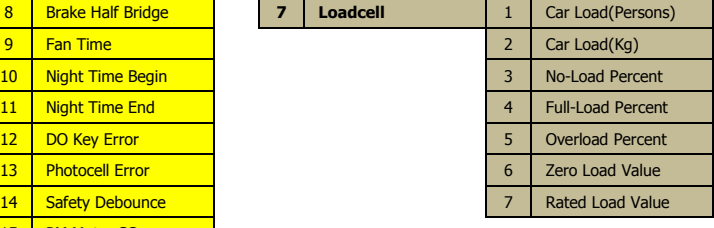

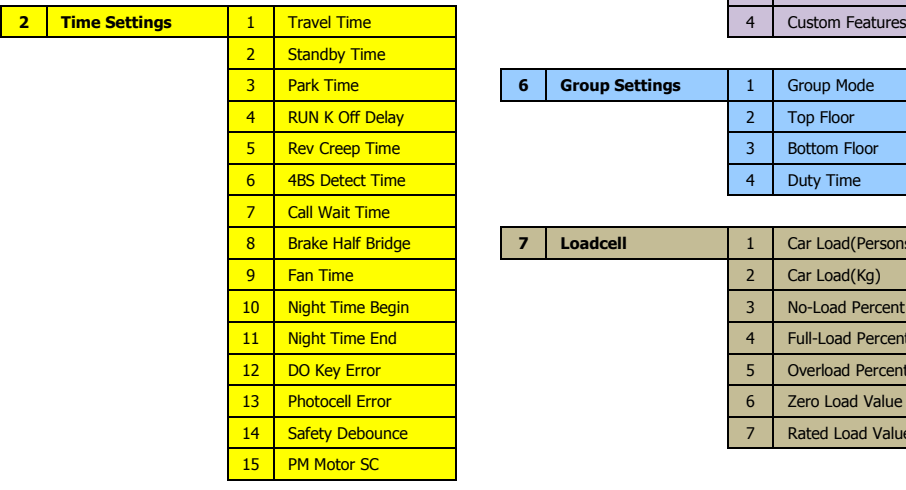

#### **Menu > 3. Lift Settings > 8 ~ 11**

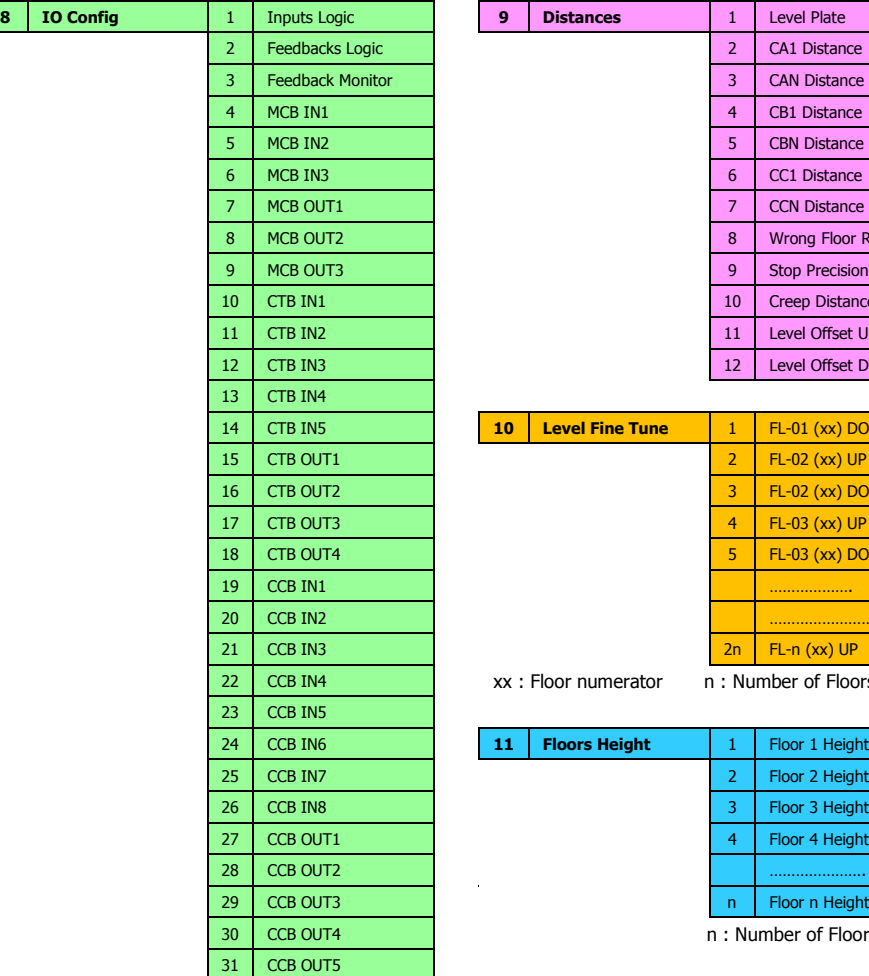

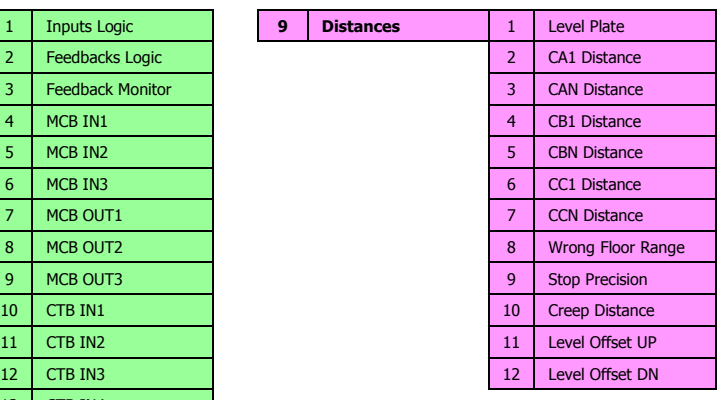

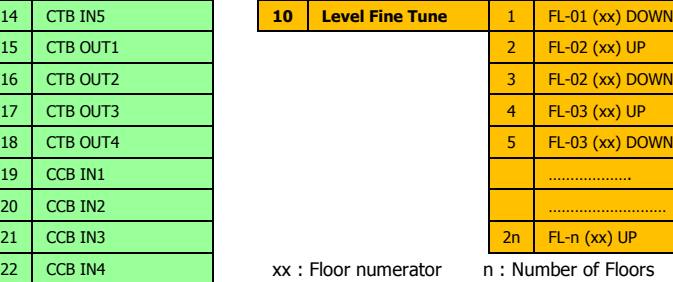

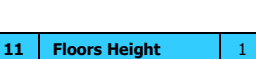

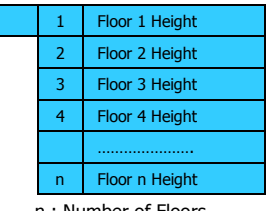

n : Number of Floors

#### **Menu > 4. Drive Settings > 1 ~ 7**

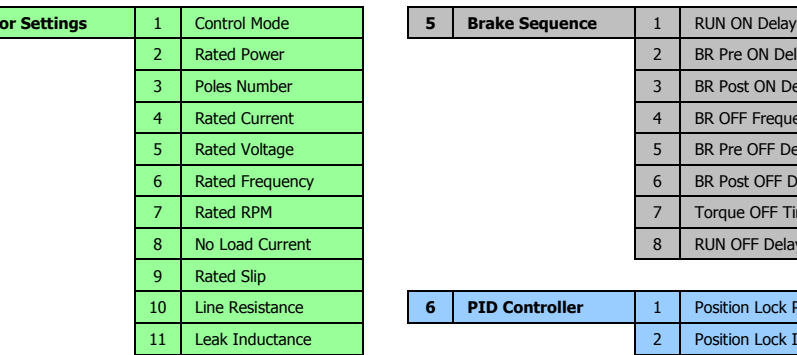

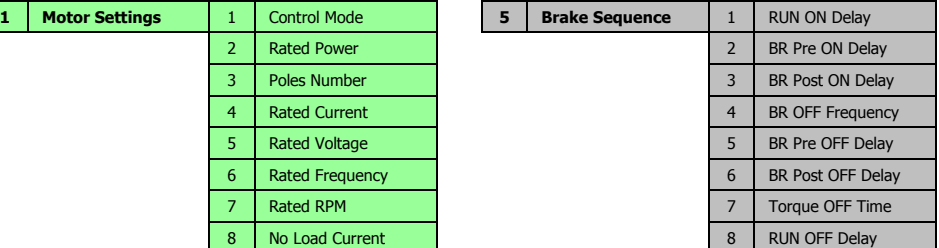

**PID Controller** 

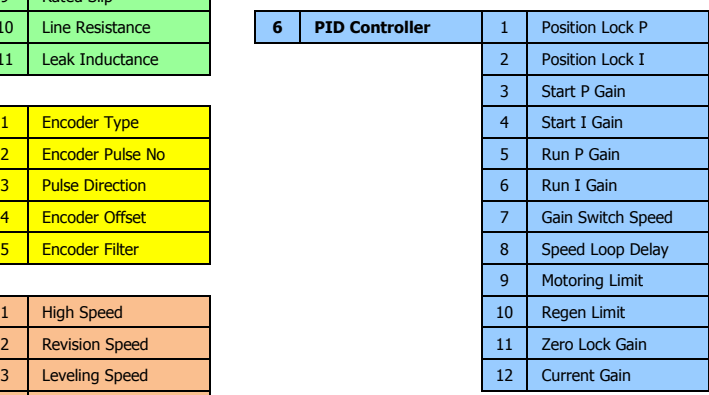

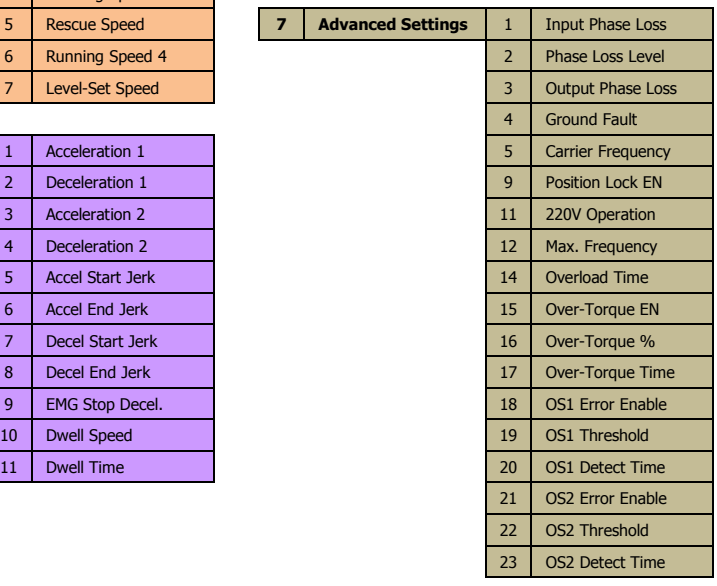

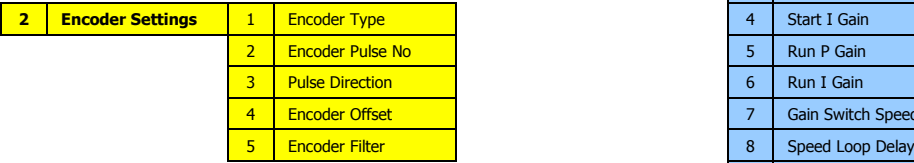

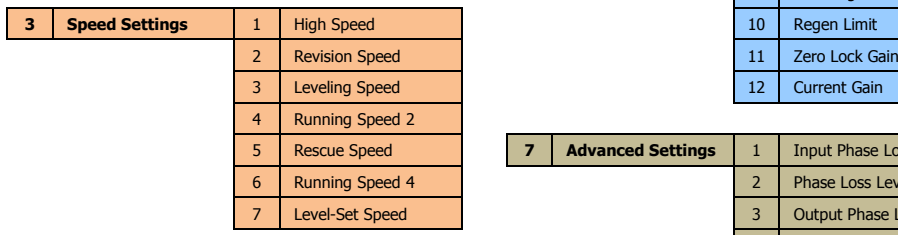

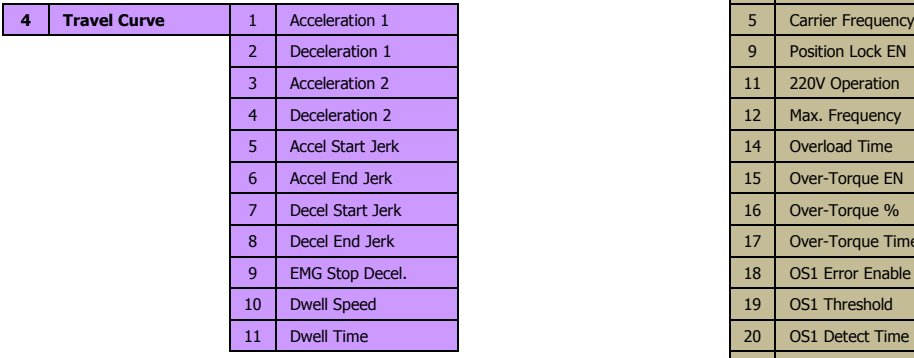

# **جدول خطاها**

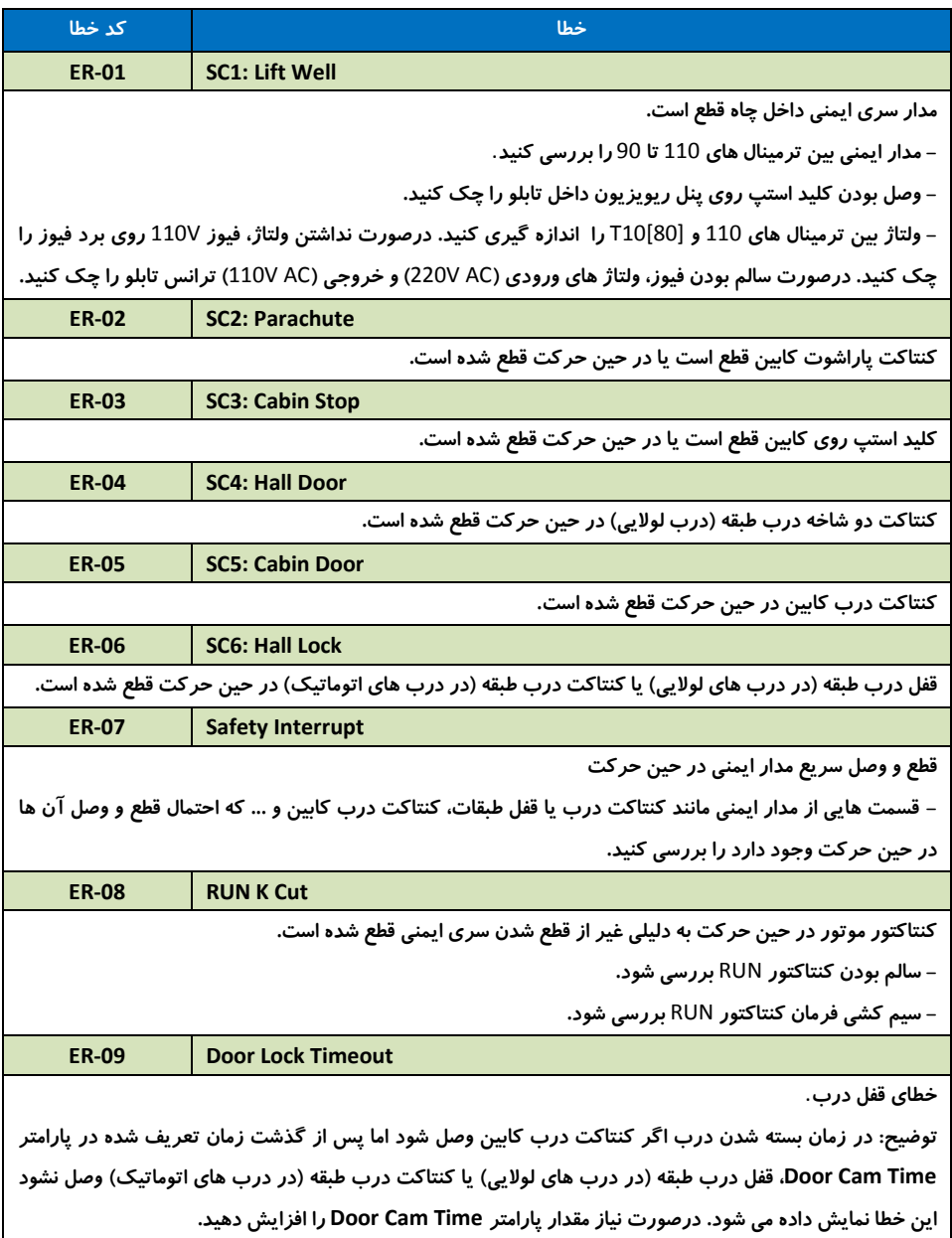

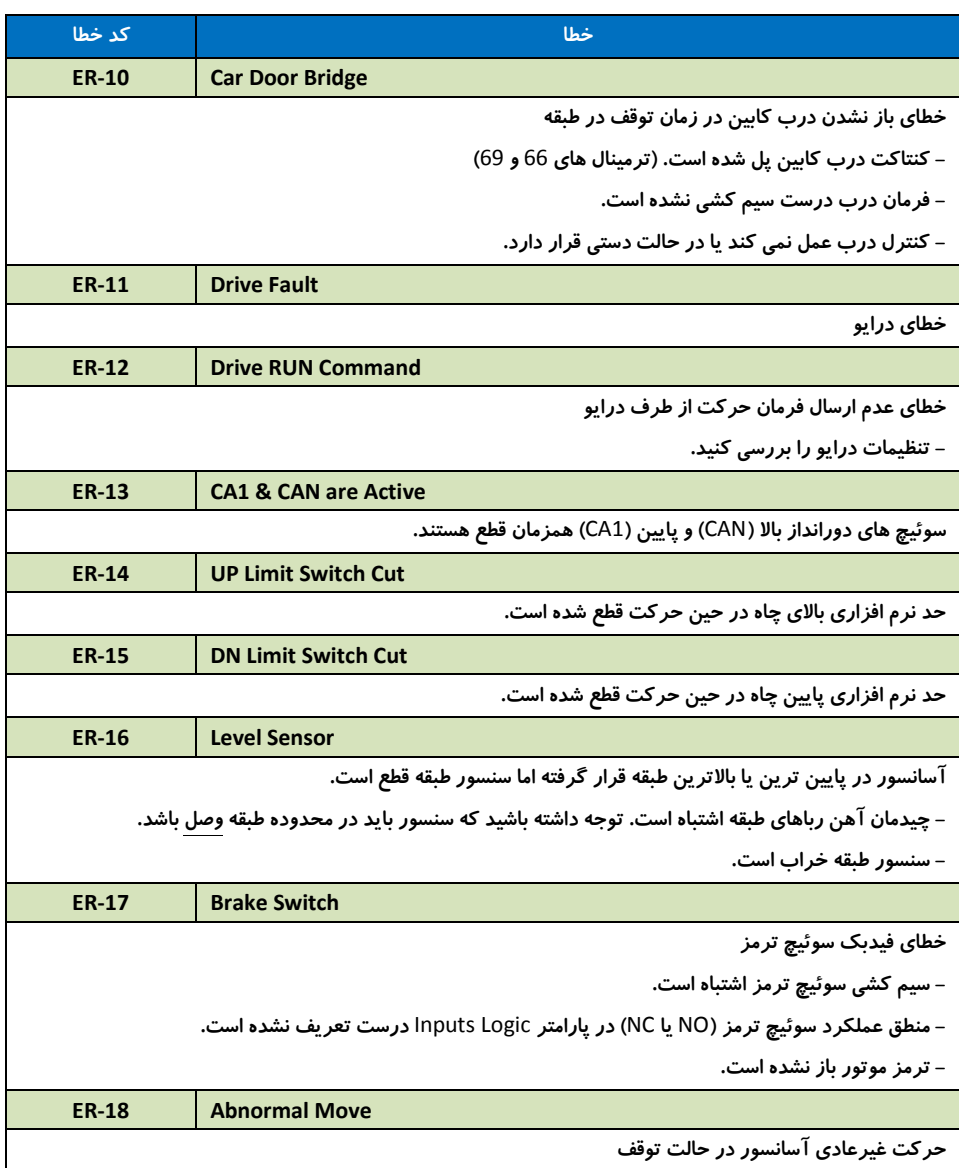

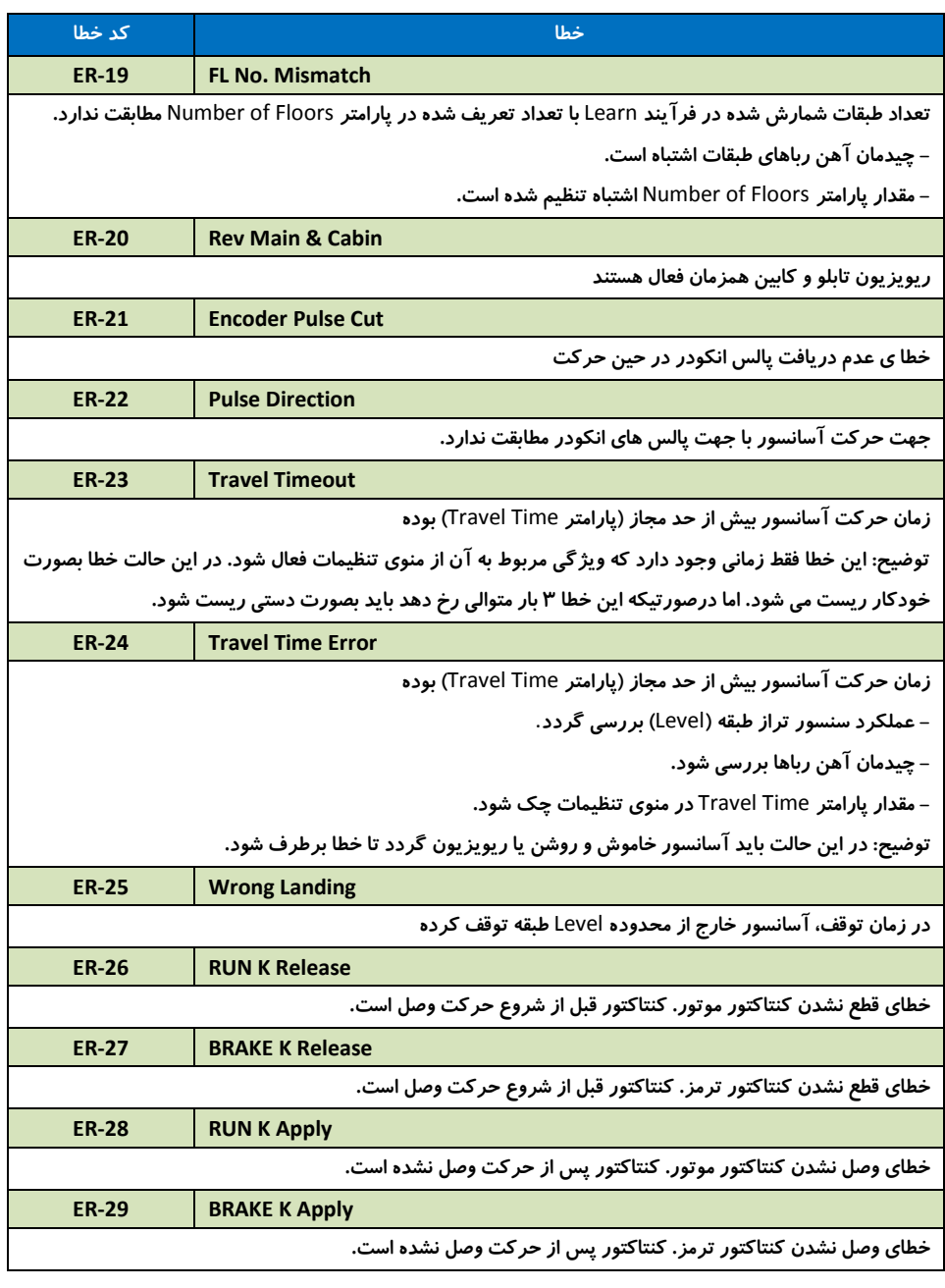

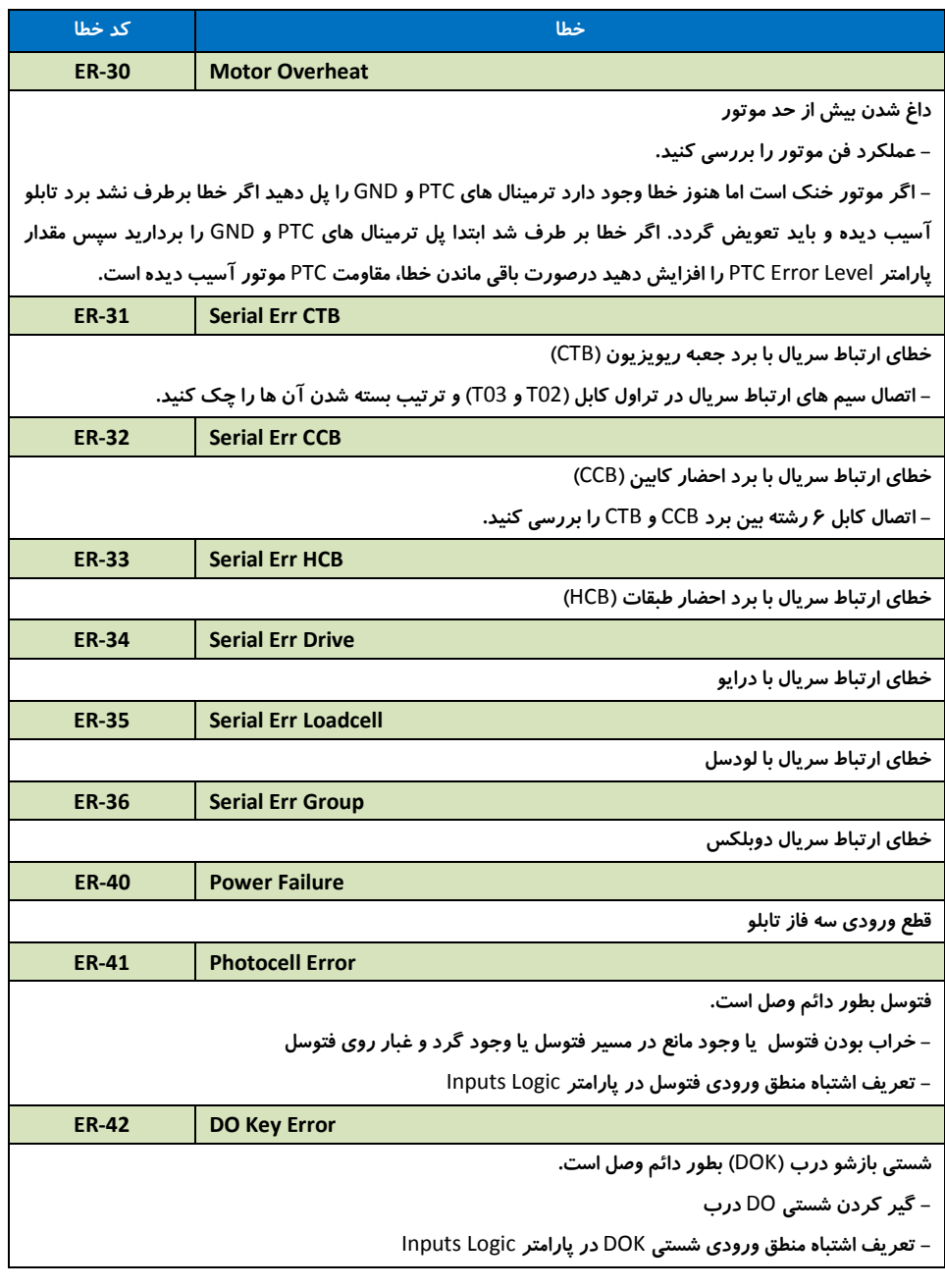

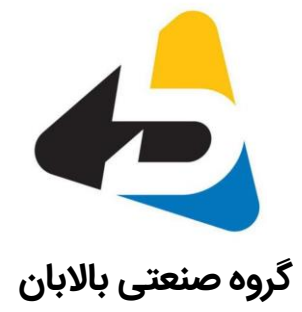

آدرس دفتر: تهران - شهرک غرب - بلوار دادمان - بعد از خیابان درختی<br>کوی حواد - بلاک ۶۰ - واحد ۴ کوی جهاد - پالک 6 - واحد 4 تلفن : 96621480 - 021 وب سایت: com.pbsanat.www